**[Graphics](#page-2-0)** [Summarizing Data](#page-14-0) [More Stata Syntax](#page-19-0) [Looping](#page-25-0) [Reshaping](#page-28-0) [Other Useful Commands](#page-33-0)

# Introduction to the Stata Language, Part 2

#### Mark Lunt

Centre for Epidemiology Versus Arthritis University of Manchester

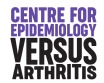

20/12/2022

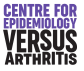

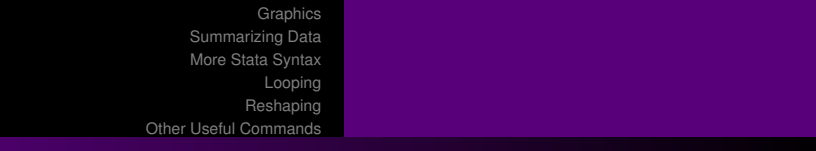

# **Summary**

- **•** Graphics
- **•** Summarizing Data
- **More Stata Syntax**
- **•** Looping
- **Reshaping Data**
- **Other Useful Commands**

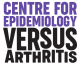

<span id="page-2-0"></span>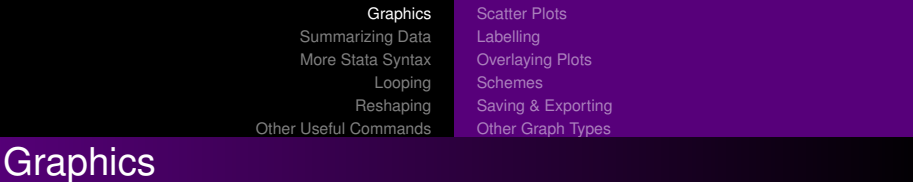

- **•** Scatter plots
- **•** Labelling
- Overlaying plots
- **•** Schemes
- Saving & Exporting

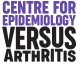

<span id="page-3-0"></span>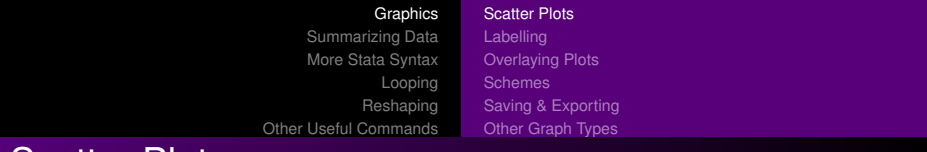

### Scatter Plots

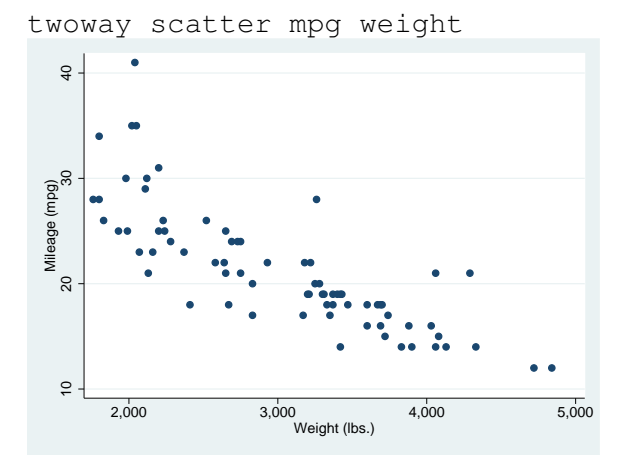

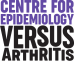

<span id="page-4-0"></span>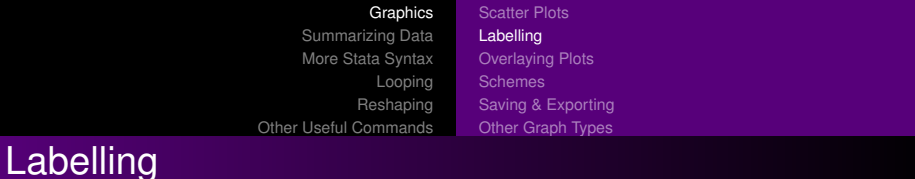

# Titles title(), subtitle(), note(), caption() Axis names xtitle, ytitle

Tick marks xlabel, ylabel

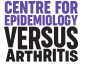

<span id="page-5-0"></span>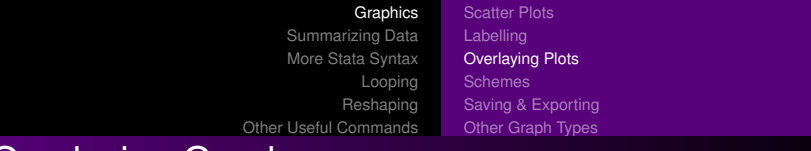

# Overlaying Graphs

twoway (scatter mpg weight) (scatter length weight, yaxis(2))

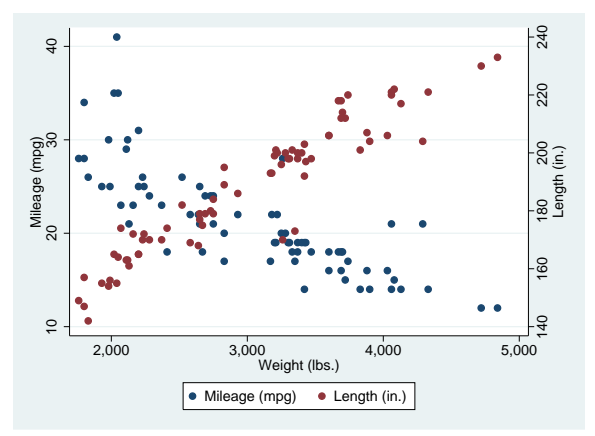

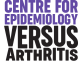

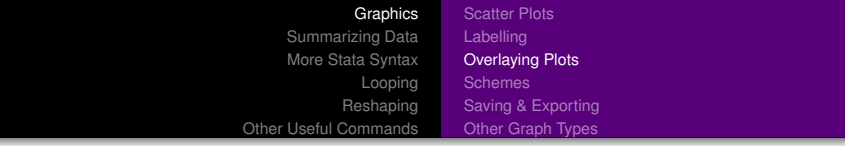

#### twoway lfitci mpg weight || scatter mpg weight

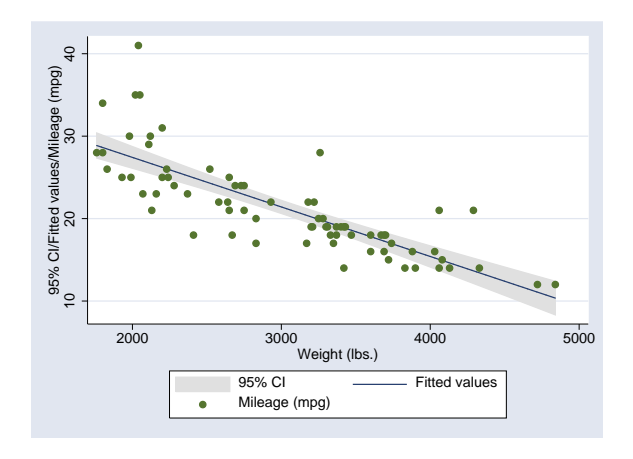

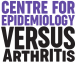

<span id="page-7-0"></span>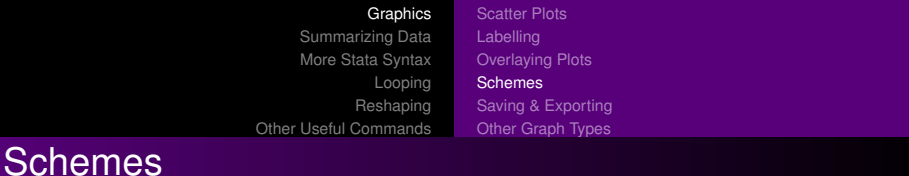

- Can change appearance of graph:
	- **•** Line thickness
	- Colour or B/W
	- Text size
- Ideal for journal is not ideal for slides
- 11 Schemes provided with stata
- Can write your own by modifying existing ones
- User-written ones also available
- set scheme scheme\_name, [permanently]
- Option scheme (scheme\_name)

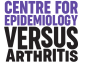

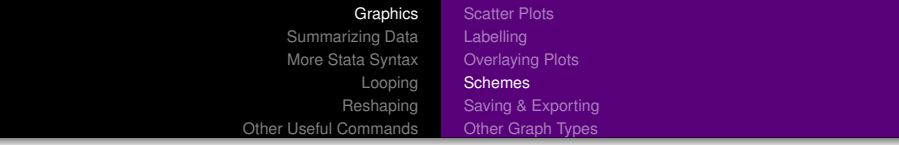

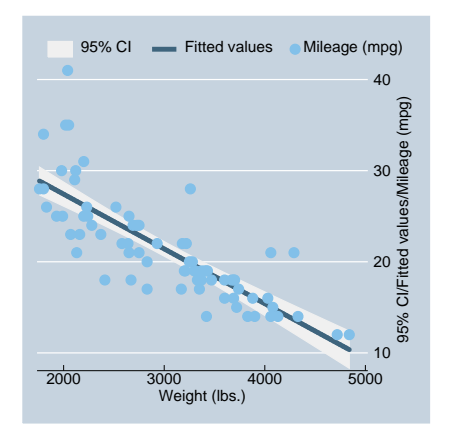

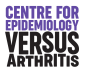

<span id="page-9-0"></span>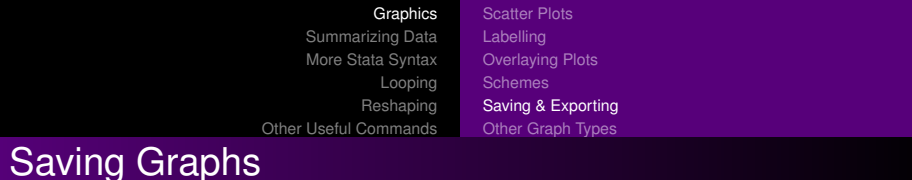

- **Save graphs in stata format with graph save**
- **Save graphs in other formats with** graph export
- **•** Format used defined by
	- Filename suffix
	- Option as () to graph export
- Use help graph export to find out formats available to you (depends on version and OS).

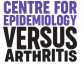

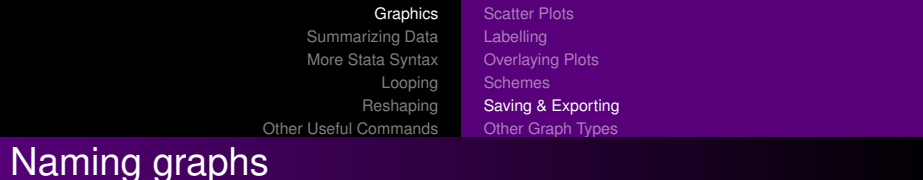

- By default, every graph called "Graph"
- Can store files in memory by renaming:
	- Option name () to graph commands
	- **•** graph rename Graph *newname*
- **Recall with** graph display name
- Can display multiple graphs as the same time if they have different names

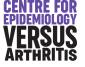

<span id="page-11-0"></span>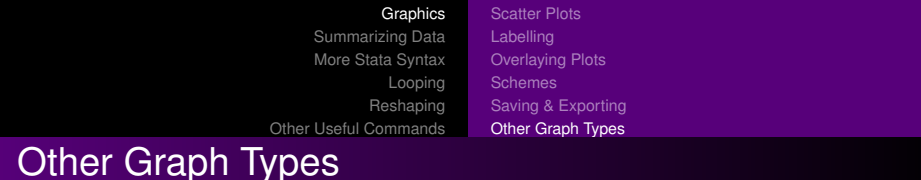

- graph bar Bar charts
- graph box Box and whisker plots
- graph matrix Given *n* variables, creates an *n* by *n* matrix of scatterplots, plotting every variable against every other variable.
- twoway histogram Histograms
- twoway rcap Given two *y*-values for each *x*-value, plots a line between the two *y*-values, with "caps" at each end. Useful for showing confidence intervals if overlaid.

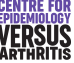

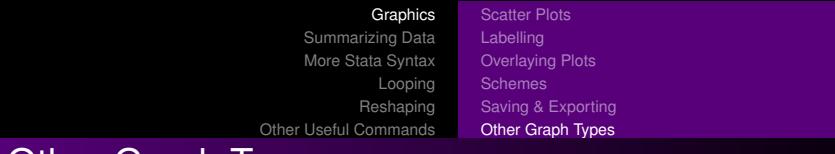

## Other Graph Types

twoway lfit [ci] Linear regression fit to a scatter plot twoway qfit [ci] Quadratic regression fit to a scatter plot twoway fpfit [ci] Fractional polynomial fit to a scatter plot twoway lowess Nonparametric smoothed fit to a scatter plot

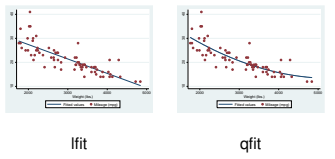

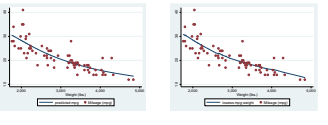

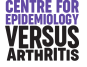

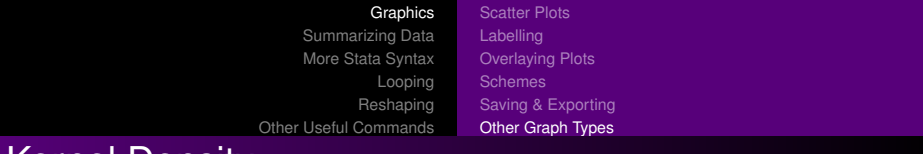

### Kernel Density

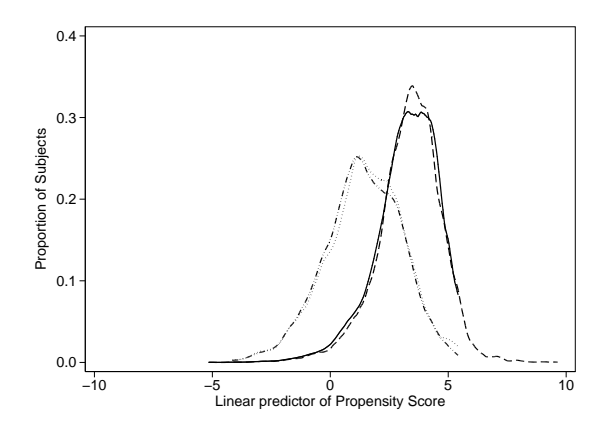

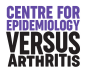

<span id="page-14-0"></span>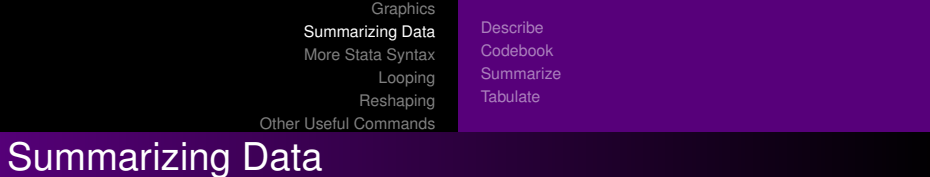

- **o** describe
- **o** codebook
- **•** summarize
- tabulate

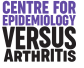

<span id="page-15-0"></span>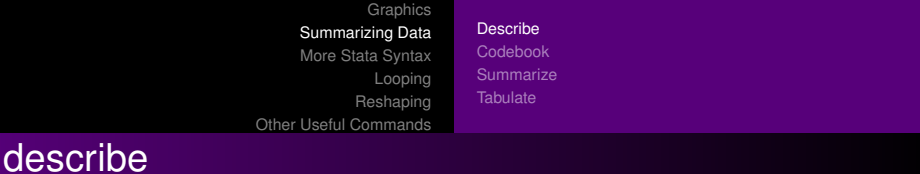

- describe [varlist]
- Number of observations and variables
- For each variable
	- Name
	- Type
	- Format
	- **•** Labels

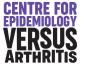

<span id="page-16-0"></span>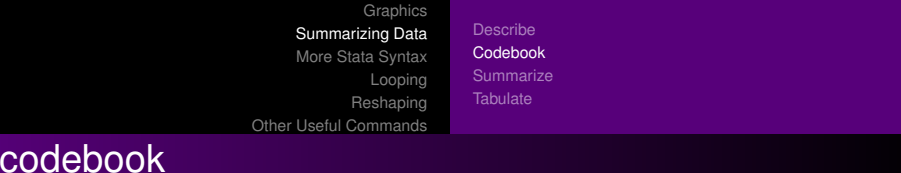

#### • More detail on each variable:

- All variables: type, range, unique values, missing values, units
- Continuous vars: mean, SD, percentiles
- Categorical vars: frequency table / sample values

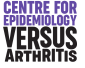

<span id="page-17-0"></span>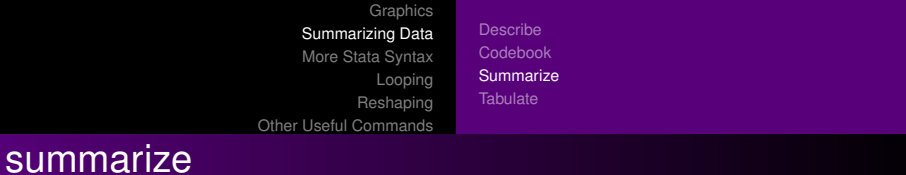

#### summarize [varlist]

Gives mean, SD, min, max, non-missing values

#### **.** Option detail gives fuller summary

summarize price mpg headroom trunk

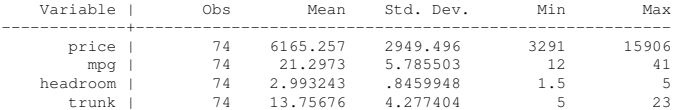

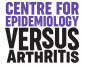

<span id="page-18-0"></span>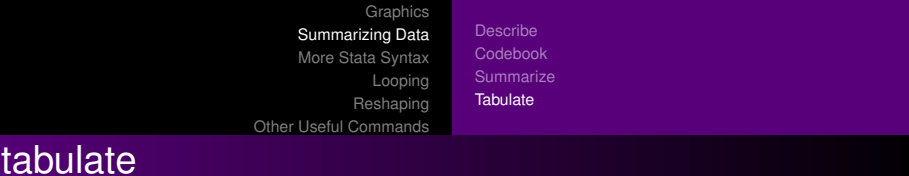

- **•** tabulate variable gives a frequency table
- **·** tabulate var1 var2 give a cross-tabulation
- $\bullet$  Option  $r \circ$  and  $\circ \circ$  give row and column percentages respectively
- Option chi2 gives  $\chi^2$ -test.

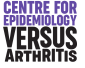

<span id="page-19-0"></span>**[Graphics](#page-2-0)** [Summarizing Data](#page-14-0) [More Stata Syntax](#page-19-0) [Looping](#page-25-0) [Reshaping](#page-28-0) [Other Useful Commands](#page-33-0) More Stata Syntax

[by varlist]: command varlist [if expression][, options]

- by repeats an analysis for each subgroup
- if selects a single subgroup to analyse.

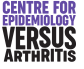

**[Graphics](#page-2-0)** [Summarizing Data](#page-14-0) [More Stata Syntax](#page-19-0) [Looping](#page-25-0) [Reshaping](#page-28-0) [Other Useful Commands](#page-33-0) Logical Operators

### Operator Meaning & and | or  $==$  equal<br> $\sim=$ ,  $!=$  not equal not equal < less than  $\lt =$  less than or equal  $>$  greater than  $>=$  greater than or equal

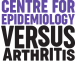

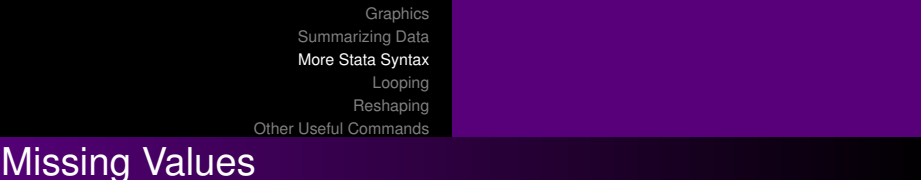

- Missing values are bigger than any "real" value
- Using variables in logical expressions is dangerous if missing values exist
- $\bullet$  E.g. (price  $> 15000$ ) is true if price is missing.
- $\bullet$  gen hi\_price = price > 15000 if price < .
- Be very careful when categorising continuous variables.

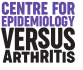

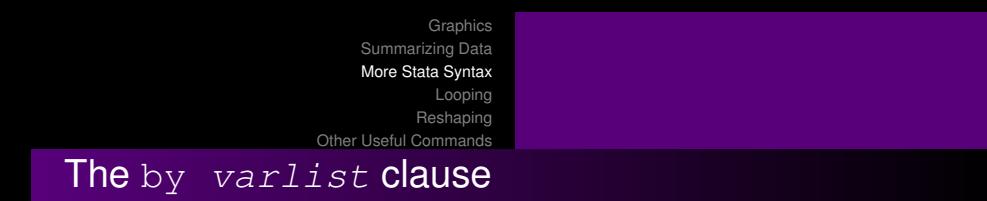

- Produces results for each subgroup defined by  $varlist$ separately
- $\bullet$  Data needs to be sorted for  $by$  to work
- **Command bysort will do it for you**
- $\bullet$  Can replace a lot of  $if$  clauses
- Complex expression can only be used with  $if$
- Does not work with every command

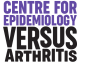

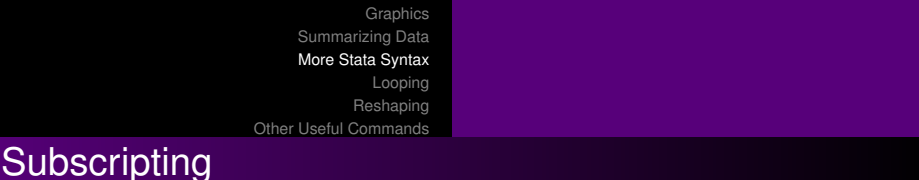

- Square brackets (II) after a variable name used pick out an observation by its number
- weight [7] means the weight of the seventh observation
- n means the number of the current observation
- $\bullet$  N means the number of observations in the data (or by group)

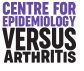

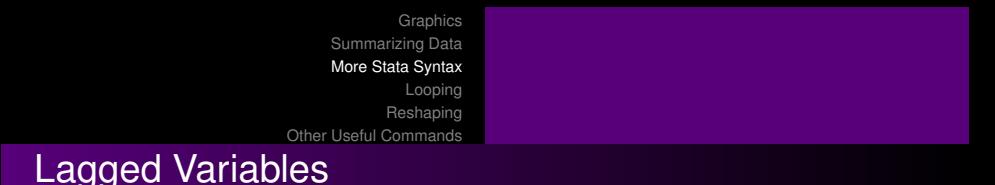

- varname  $\lceil$  n 1] means the value of the variable varname in the previous observation
- **O** bysort idno (fupno): replace haq = haq[n  $-1$ ] if haq == .
- bysort idno (fupno): gen diff = haq haq $\lceil$  n-1]

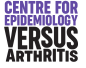

<span id="page-25-0"></span>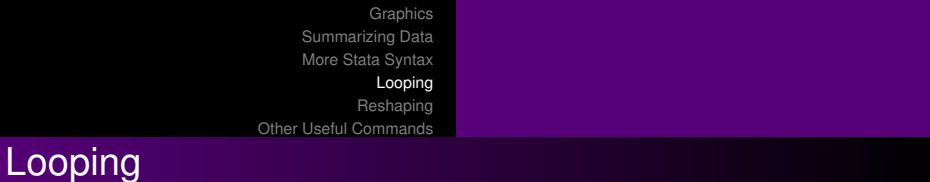

```
foreach macname in list {
    list of stata commands
}
```
- Opening { must be on first line
- Command(s) must start on next line
- Final } must have its own line

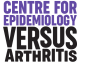

**[Graphics](#page-2-0)** [Summarizing Data](#page-14-0) [More Stata Syntax](#page-19-0)

[Looping](#page-25-0)

[Reshaping](#page-28-0)

[Other Useful Commands](#page-33-0)

### Other forms of foreach

- **O** foreach var of varlist ...
- **O** foreach var of newlist ...
- **O** foreach num of numlist ...

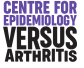

**[Graphics](#page-2-0)** [Summarizing Data](#page-14-0) [More Stata Syntax](#page-19-0) [Looping](#page-25-0) [Reshaping](#page-28-0) [Other Useful Commands](#page-33-0) Examples of foreach

```
foreach visit in 1 2 {
    summarize bp if when == 'visit'
} label define yesno 0 "No" 1 "Yes"
```

```
foreach x of varlist *_pain {
    label values 'x' yesno
}
```
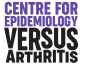

<span id="page-28-0"></span>**[Graphics](#page-2-0)** [Summarizing Data](#page-14-0) [More Stata Syntax](#page-19-0) [Looping](#page-25-0) [Reshaping](#page-28-0) [Other Useful Commands](#page-33-0) Reshaping Data

- Long to wide: very easy
- Wide to long: slightly trickier
- Long form more efficient for storage: only need space for followups that exist
- Long form also normally best for analysis

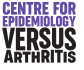

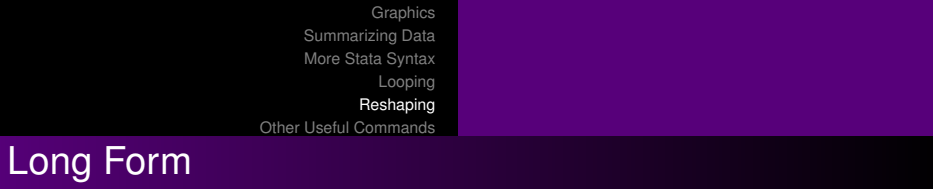

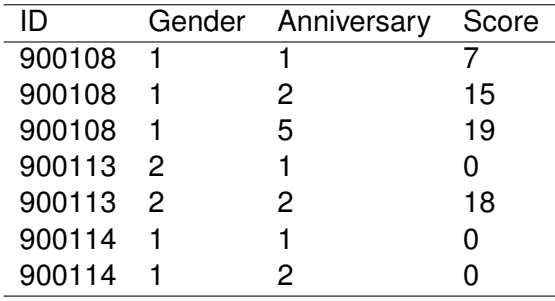

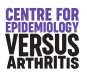

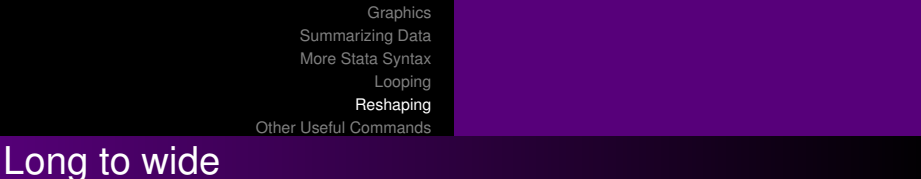

Need to specify:

- Unique identifier which shows which observations belong together: id
- Which "repeat" a given observation corresponds to: anniversary
- Which variables change between visits: score

```
reshape wide score, i(id) j(anniversary)
```
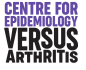

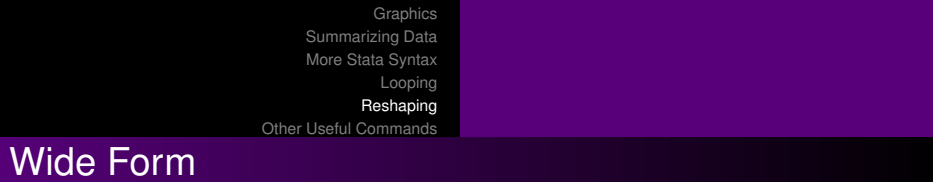

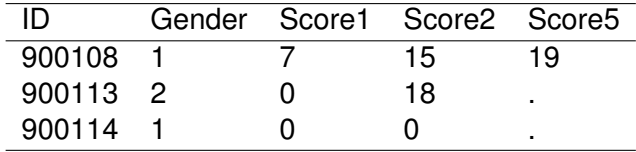

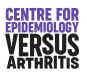

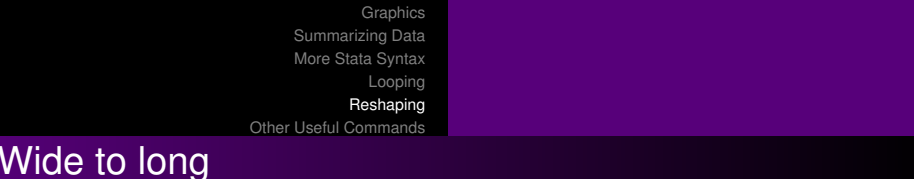

Need to specify:

- Unique identifier which shows which observations belong together: id
- The name of a new variable to contain "repeat" info: anniversary
- **.** Which variables are in wide form: score
- **If suffixes are strings, need to use the string option.**

reshape long score, i(id) j(anniversary)

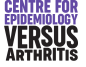

<span id="page-33-0"></span>**[Graphics](#page-2-0)** [Summarizing Data](#page-14-0) [More Stata Syntax](#page-19-0) [Looping](#page-25-0) [Reshaping](#page-28-0) [Other Useful Commands](#page-33-0) Other Useful Commands

> display Make things appear in the results window. Can be used as a calculator expand Produce multiple copies of each observation cmdlog Make a do-file of all the commands you are entering.

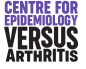

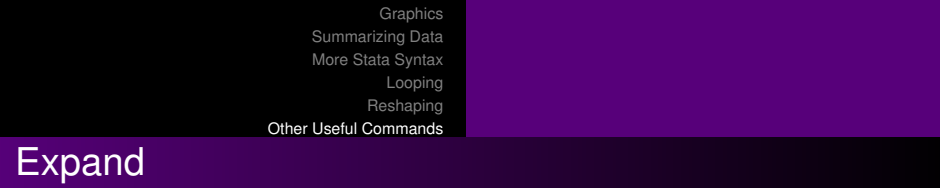

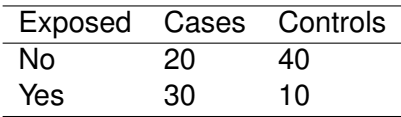

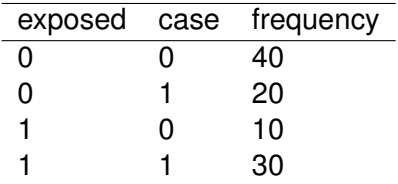

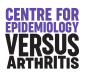